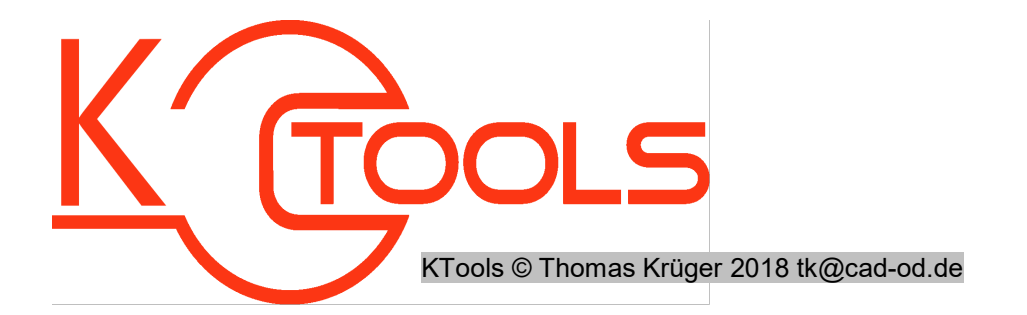

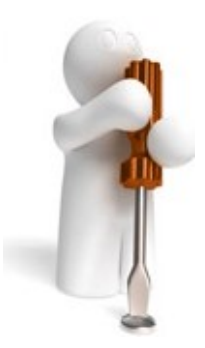

Tool-Name : CURVE-PLisTangential Anwendung : Polylinienanalyse hinsichtlich tangentialer Segmentübergänge AutoCAD : ab AutoCAD-Release 2004 Befehle : ISTANGENTIAL?

## Beschreibung:

Polylinien in AutoCAD können aus Bogensegmenten und geraden Linienabschnitten zusammengesetzt sein. Ob der Übergänge zwischen Bogensegment und Bogensegment bzw. Bogensegment und geradem Linienstück tangential erfolgen, analysiert das Tool CURVE-PLIsTangential.

Die Mathematik dahinter: Zwischen einem Kreisbogen und einer anschließenden Gerade liegt ein tangentialer Übergang vor, wenn der Vektor durch Bogenmittelpunkt und Anschlusspunkt rechtwinklig zum Vektor der Gerade verläuft. Beim Übergang Bogen-Bogen müssen die beiden Bogenmittelpunkte und der Anschlusspunkt auf einer Gerade liegen.

Nach dem Programmstart wird der Nutzer als erstes aufgefordert, die zu analysierende Polylinie auszuwählen. Nachfolgend ist die Vorgabe eines Toleranzwinkels W möglich, bis zu dem der Übergang als "tangential" eingestuft wird. Anschließend werden die Polylinienstützpunkte und die Übergangsverhältnisse berechnet.

Nun kann der Anwender entscheiden, ob er die tangentialen oder die Nichttangentialen Übergänge durch einen Kreis markiert haben möchte. Die Markierungskreise werden auf dem aktuellen Layer mit einem vom Anwender zu wählenden Durchmesser gezeichnet.

Optional ist eine Ausgabe der Übergangsverhältnisse in eine Textdatei möglich. Die Ausgabe erfolgt dabei in Listenform, wobei jede Zeile sich aus Punktnummer, X-Koordinate, Y-Koordinate, Z-Koordinate, Übergang (Bogen-Bogen / Bogen-Gerade / Gerade-Gerade), Tangentialmerkmal und Winkelabweichung vom Ideal zusammensetzt.

Diese Textdatei kann sich auch gleich im Anschluss im Windows-Notepad angesehen werden.

## Installation:

Hinweise zur Installation des Tools und zur dessen Lizenzierung sind den speziellen Dokumentationen zu diesen Themen zu entnehmen.

Nach dem Laden der "vlx"-Datei, z.B. mit Drag&Drop aus dem Windows-Explorer in die aktuelle Zeichnung oder mit dem Befehl " appload", kann das Programm dann mit der Eingabe von ISTANGENTIAL? aufgerufen werden. Eine Integration in ein Menü oder der Programmaufruf per Buttonmakro sind natürlich auch möglich.